## **/ how to use ethernet**

iproute2net-tools

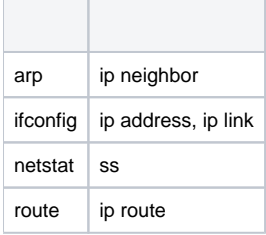

## NetworkManager.

systemdsystemd-networkd.service.

/lib/systemd/network/

- <https://www.freedesktop.org/software/systemd/man/systemd.network.html>
- [https://wiki.archlinux.org/index.php/Systemd-networkd\\_\(\)](https://wiki.archlinux.org/index.php/Systemd-networkd_(%E7%AE%80%E4%BD%93%E4%B8%AD%E6%96%87))
- [http://www.jinbuguo.com/systemd/systemd.network.html#](http://www.jinbuguo.com/systemd/systemd.network.html)
- <https://www.centos.bz/2018/05/systemd-%E7%9A%84%E7%BD%91%E7%BB%9C%E7%AE%A1%E7%90%86/>

## DHCP

 $\bullet$ 

- systemd-networkdIP, CIDR.
- CIDR[:https://zh.wikipedia.org/wiki/%E6%97%A0%E7%B1%BB%E5%88%AB%E5%9F%9F%E9%97%B4%E8%B7%AF%E7%94%B1](https://zh.wikipedia.org/wiki/%E6%97%A0%E7%B1%BB%E5%88%AB%E5%9F%9F%E9%97%B4%E8%B7%AF%E7%94%B1)
- Address=192.168.3.11/24
- $O$  /24255.255.255.0

## **i.MX7**

[phyCORE-i.MX7 / phyCORE-i.MX7 ethernet setting](https://wiki.phytec.com/pages/viewpage.action?pageId=125010517)